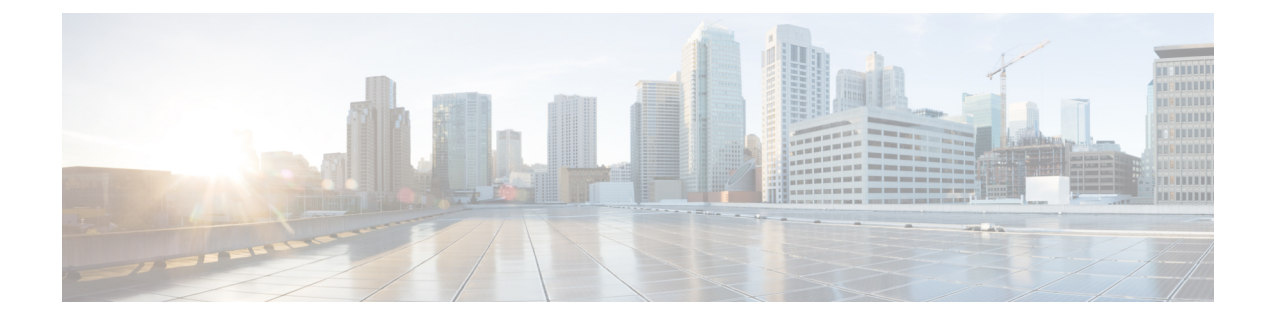

# **Configuring the Setup for a Use Case in the Centralized Mode**

This chapter contains the following sections:

- [Configuring](#page-0-0) Cisco Nexus Data Broker For Centralized Mode Using The CLI, on page 1
- [Configuring](#page-4-0) Cisco Nexus Data Broker in Centralized Mode Using The GUI, on page 5

# <span id="page-0-0"></span>**Configuring Cisco Nexus Data Broker For Centralized Mode Using The CLI**

Complete the following steps to configure

### **Procedure**

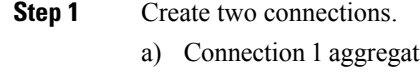

- es TAP and SPAN port. Apply filters and deliver to two monitor devices in switch-2, that is connected to  $\frac{1}{2}$  and  $\frac{1}{1}$ .
- b) Connection 2 receives the TAP port traffic. After applying HTTP filter, the traffic is directed to only one monitor device.
- **Step 2** Run Cisco Nexus Data Broker in Linux server.
- **Step 3** Verify that the ofa package is there.
- **Step 4** Install ofa.
	- a) virtual-service install name ofa package ofa\_mmemb-1.1.5-r3-n3000-SPA-k9.ova
	- b) sh virtual-service list
	- c) configure
	- d) virtual-service ofa
	- e) activate
	- f) show virtual-service list
- **Step 5** Configure OpenFlow switch.
	- a) switch-1(config-virt-serv)# openflow
- b) switch-1(config-ofa)# switch 1
- c) switch-1(config-ofa-switch)# pipeline 203
- d) switch-1(config-ofa-switch)# controller ipv4 10.16.206.161 port 6653 vrf management security none
- e) switch-1(config-ofa-switch)# sh int br
- f) switch-1(config-ofa-switch)# of-port interface ethernet1/1-4
- g) switch-1(config-ofa-switch)# of-port interface ethernet1/47
- h) switch-2(config-ofa-switch)# show virtual-service list

### **Example**

Run Cisco Nexus Data Broker in Linux server.

```
[root@rhel64-ndb-nxapi NDB3.0.0]#
[root@rhel64-ndb-nxapi NDB3.0.0]# ls
ndb1000-sw-app-k9-3.0.0.zip xnc
[root@rhel64-ndb-nxapi NDB3.0.0]#
 [root@rhel64-ndb-nxapi NDB3.0.0]# cd xnc/
[root@rhel64-ndb-nxapi xnc]# ls
bin configuration etc lib logs plugins runxnc.cmd runxnc.sh version.properties
work
[root@rhel64-ndb-nxapi xnc]# ./runxnc.sh -start
Running controller in background with PID: 11987, to connect to it please SSH to this host
on port 2400
[root@rhel64-ndb-nxapi xnc]#
```
Configure NDB to run as a service in the Linux server.

- **1.** Download the script file named, ndb, based on the operating system (Ubuntu, CentOs, or Redhat). The service script is available at: [https://github.com/datacenter/nexus-data-broker/tree/master/](https://github.com/datacenter/nexus-data-broker/tree/master/serviceScripts) [serviceScripts.](https://github.com/datacenter/nexus-data-broker/tree/master/serviceScripts)
- **2.** Update the Java Home location in the script file for NDB version is 3.2 and earlier. For the NDB version 3.3 and later, comment the line that configures Java Home.

export JAVA\_HOME=**/usr/lib/jvm/java-8-openjdk-amd64/jre**

**3.** Change the permissions for the script file to 755. Use the **chmod 755 ndb** command. For example:

ndb-inst# **chmod 755 ndb**

**4.** Update the NDB location in the downloaded script file.

NDB\_PATH - **/home/user/xnc**

- **5.** Copy the script file to the /etc/init.d/ folder in the Linux server.
- **6.** Start, stop, and restart the NDB using the following commands

ndb-inst # **ndb stop** ndb-inst # **ndb start** ndb-inst # **ndb restart**

Verify that the ofa package is installed.

switch-1 – Switch =============

switch-1#

```
switch-1# dir
      4096 Jun 01 23:55:07 2016 .patch/
             Aug 13 00:15:17 2014 20140813 001215 poap 3799 init.log
       16 Aug 13 00:30:15 2014 cert.err
      9255 Jun 01 23:38:11 2016 clean_config
   2885642 May 12 22:11:57 2014 lltormtc-dplug-mzg.6.0.2.A3.0.23.bin
   4194304 Sep 08 19:24:42 2014 messages
     3752 Mar 18 00:48:03 2014 mts.log
   36825088 Apr 19 18:47:44 2016 n3500-uk9-kickstart.6.0.2.A6.5a.bin
  37472256 Jun 01 23:43:34 2016 n3500-uk9-kickstart.6.0.2.A8.0.15.bin
  180349300 Apr 19 18:49:37 2016 n3500-uk9.6.0.2.A6.5a.bin
  190244286 Jun 01 23:42:07 2016 n3500-uk9.6.0.2.A8.0.15.bin
  54343680 Apr 24 05:27:43 2016 ofa_mmemb-1.1.5-r3-n3000-SPA-k9.ova
      4096 Mar 18 06:08:07 2014 onep/
      3314 Apr 25 18:14:18 2014 sercert.p12
      1024 Apr 19 18:58:37 2016 sprom_cstruct_2_0_0
      1024 Apr 19 18:59:22 2016 sprom_cstruct_3_0_0
      4096 Jan 01 03:25:17 2011 vdc_2/
      4096 Jan 01 03:25:17 2011 vdc_3/
      4096 Jan 01 03:25:17 2011 vdc_4/
      4096 Jun 01 23:31:49 2016 virt_strg_pool_bf_vdc_1/
      4096 Jun 01 23:31:49 2016 virtual-instance/
      4096 Aug 09 02:20:14 2014 virtual-instance-stby-sync/
  243671040 May 09 20:55:18 2016 xnclite_ofa_jdk1877.ova
 243732480 May 10 21:51:52 2016 xnclite_ofa_jdk1892.ova
Usage for bootflash://
 1124974592 bytes used
 770195456 bytes free
1895170048 bytes total
switch-1#
Install ofa.
switch-1#
switch-1# virtual-service install name ofa package ofa_mmemb-1.1.5-r3-n3000-SPA-k9.ova
Note: Installing package 'bootflash:/ofa_mmemb-1.1.5-r3-n3000-SPA-k9.ova' for virtual service
 'ofa'. Once the install has finished, the VM may be activated. Use 'show virtual-service
list' for progress.
switch-1# sh virtual-service list
Virtual Service List:
Name Status Status Package Name
-----------------------------------------------------------------------
ofa Installed ofa_mmemb-1.1.5-r3-n3000-SPA-k9.ova
switch-1# configure
Enter configuration commands, one per line. End with CNTL/Z.
switch-1(config)# virtual-service ofa
switch-1(config-virt-serv)# activate
Note: Activating virtual-service 'ofa', this might take a few minutes. Use 'show
virtual-service list' for progress.
switch-1(config-virt-serv)# show virtual-service list
Virtual Service List:
Name Status Status Package Name
     -----------------------------------------------------------------------
ofa Activated ofa_mmemb-1.1.5-r3-n3000-SPA-k9.ova
switch-1(config-virt-serv)#
```
**Configuring the Setup for a Use Case in the Centralized Mode**

#### Configure OpenFlow switch.

```
switch-1(config-virt-serv)# openflow
switch-1(config-ofa)# switch 1
switch-1(config-ofa-switch)# pipeline 203
switch-1(config-ofa-switch)# controller ipv4 10.16.206.161 port 6653 vrf management security
none
switch-1(config-ofa-switch)# sh int br
```
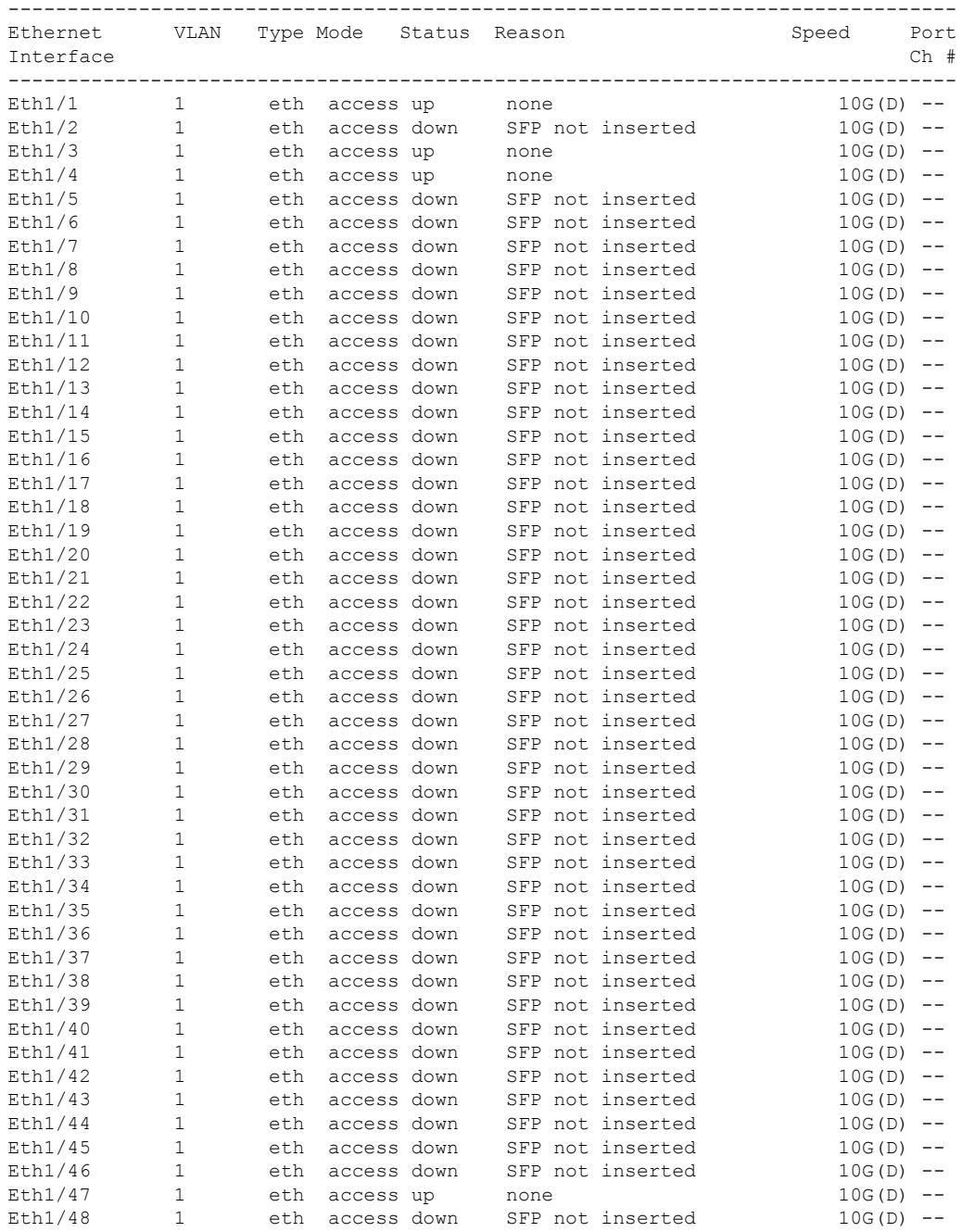

Ш

```
--------------------------------------------------------------------------------
Port VRF Status IP Address Speed MTU
                                  --------------------------------------------------------------------------------
mgmt0 -- up 10.16.206.129 1000 1500
switch-1(config-ofa-switch)#
switch-1(config-ofa-switch)#
switch-1(config-ofa-switch)#
switch-1(config-ofa-switch)# of-port interface ethernet1/1-4
switch-1(config-ofa-switch)# of-port interface ethernet1/47
switch-1(config-ofa-switch)#
Switch-2
======
switch-2(config-ofa-switch)# show virtual-service list
Virtual Service List:
Name Status Status Package Name
-----------------------------------------------------------------------
ofa Activated ofa_mmemb-1.1.5-r3-n3000-SPA-k9.ova
switch-2(config-ofa-switch)#
```
#### **What to do next**

For centralized mode, complete the steps for configuring Cisco Nexus Data Broker using the GUI as outlined in the next section.

## <span id="page-4-0"></span>**ConfiguringCiscoNexusDataBrokerinCentralizedModeUsing The GUI**

After configuring the Cisco Nexus Data Broker using the CLI, complete the following steps:

#### **Procedure**

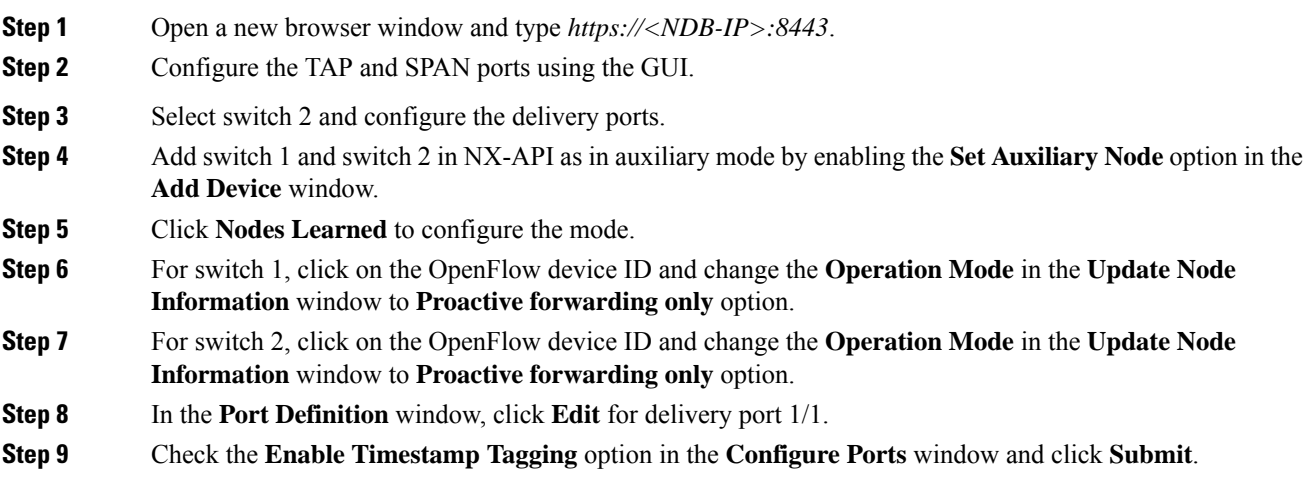

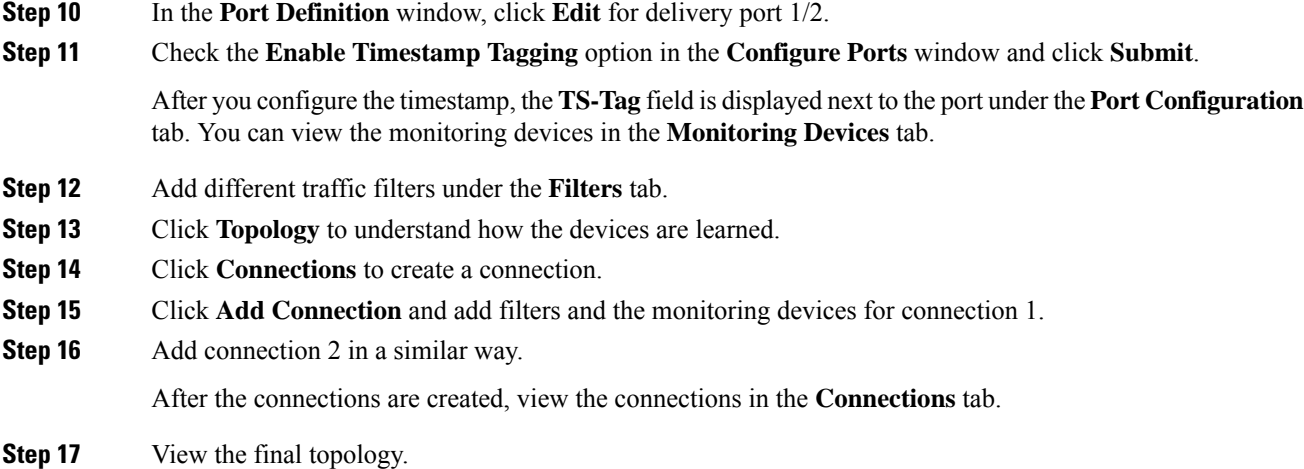

#### **Example of the configuration on switch 1 and switch 2:**

```
Switch 1 Configuration: switch-1
hardware profile tcam region racl 512
hardware profile tcam region ifacl 1024 double-wide
hardware profile forwarding-mode openflow-only
hardware internal mtc-usd ttag-eth-type 0x88b5
snmp-server user admin network-admin auth md5 0x188749ba5e1c6af881227235b1b14d04 priv
0x188749ba5e1c6af881227235b1b14d04 localizedkey
vlan 1
vrf context management
 ip route 0.0.0.0/0 10.16.206.1
interface Ethernet1/1
  no lldp transmit
  spanning-tree bpdufilter enable
 mode openflow
 no shutdown
interface Ethernet1/2
  no lldp transmit
  spanning-tree bpdufilter enable
 mode openflow
 no shutdown
interface Ethernet1/3
 no lldp transmit
 switchport mode trunk
 spanning-tree bpdufilter enable
 mode openflow
 no shutdown
interface Ethernet1/4
 no lldp transmit
  switchport mode trunk
 spanning-tree bpdufilter enable
 mode openflow
 no shutdown
interface Ethernet1/5
```
no shutdown interface Ethernet1/6 no shutdown interface Ethernet1/7 no shutdown interface Ethernet1/8 no shutdown interface Ethernet1/9 no shutdown interface Ethernet1/10 no shutdown interface Ethernet1/11 no shutdown interface Ethernet1/12 no shutdown interface Ethernet1/13 no shutdown interface Ethernet1/14 no shutdown interface Ethernet1/15 no shutdown interface Ethernet1/16 no shutdown interface Ethernet1/17 no shutdown interface Ethernet1/18 no shutdown interface Ethernet1/19 no shutdown interface Ethernet1/20 no shutdown interface Ethernet1/21 no shutdown interface Ethernet1/22 no shutdown interface Ethernet1/23 no shutdown interface Ethernet1/24 no shutdown interface Ethernet1/25 no shutdown

interface Ethernet1/26 no shutdown

interface Ethernet1/27 no shutdown interface Ethernet1/28 no shutdown interface Ethernet1/29 no shutdown interface Ethernet1/30 no shutdown interface Ethernet1/31 no shutdown interface Ethernet1/32 no shutdown interface Ethernet1/33 no shutdown interface Ethernet1/34 no shutdown interface Ethernet1/35 no shutdown interface Ethernet1/36 no shutdown interface Ethernet1/37 no shutdown interface Ethernet1/38 no shutdown interface Ethernet1/39 no shutdown interface Ethernet1/40 no shutdown interface Ethernet1/41 no shutdown interface Ethernet1/42 no shutdown interface Ethernet1/43 no shutdown interface Ethernet1/44 no shutdown interface Ethernet1/45 no shutdown interface Ethernet1/46 no shutdown interface Ethernet1/47 no lldp transmit spanning-tree bpdufilter enable

```
mode openflow
  no shutdown
interface Ethernet1/48
 no shutdown
interface mgmt0
 vrf member management
 ip address 10.16.206.129/24
line console
line vty
boot kickstart bootflash:/n3500-uk9-kickstart.6.0.2.A8.0.15.bin
boot system bootflash:/n3500-uk9.6.0.2.A8.0.15.bin
openflow
 switch 1
   pipeline 203
   controller ipv4 10.16.206.161 port 6653 vrf management security none
   of-port interface ethernet1/1-4
   of-port interface ethernet1/47
virtual-service ofa
 activate
=====================================
Switch 2 Configuration : switch-2
hardware profile tcam region racl 512
hardware profile tcam region ifacl 1024 double-wide
hardware profile forwarding-mode openflow-only
hardware internal mtc-usd ttag-eth-type 0x88b5
snmp-server user admin network-admin auth md5 0xb7289bc7f348c5044b495f93bac10137 priv
0xb7289bc7f348c5044b495f93bac10137 localizedkey
vlan 1
vrf context management
  ip route 0.0.0.0/0 10.16.206.1
interface Ethernet1/1
 no lldp transmit
  ttag
  switchport mode trunk
 spanning-tree bpdufilter enable
 mode openflow
 no shutdown
interface Ethernet1/2
 no lldp transmit
  ttag
 switchport mode trunk
 spanning-tree bpdufilter enable
  mode openflow
 no shutdown
interface Ethernet1/3
 no shutdown
interface Ethernet1/4
 no shutdown
interface Ethernet1/5
 no shutdown
interface Ethernet1/6
 no shutdown
```
interface Ethernet1/7 no shutdown interface Ethernet1/8 no shutdown interface Ethernet1/9 no shutdown interface Ethernet1/10 no shutdown interface Ethernet1/11 no shutdown interface Ethernet1/12 no shutdown interface Ethernet1/13 no shutdown interface Ethernet1/14 no shutdown interface Ethernet1/15 no shutdown interface Ethernet1/16 no shutdown interface Ethernet1/17 no shutdown interface Ethernet1/18 no shutdown interface Ethernet1/19 no shutdown interface Ethernet1/20 no shutdown interface Ethernet1/21 no shutdown interface Ethernet1/22 no shutdown interface Ethernet1/23 no shutdown interface Ethernet1/24 no shutdown interface Ethernet1/25 no shutdown interface Ethernet1/26 no shutdown

interface Ethernet1/27 no shutdown

interface Ethernet1/28 no shutdown interface Ethernet1/29 no shutdown interface Ethernet1/30 no shutdown interface Ethernet1/31 no shutdown interface Ethernet1/32 no shutdown interface Ethernet1/33 no shutdown interface Ethernet1/34 no shutdown interface Ethernet1/35 no shutdown interface Ethernet1/36 no shutdown interface Ethernet1/37 no shutdown interface Ethernet1/38 no shutdown interface Ethernet1/39 no shutdown interface Ethernet1/40 no shutdown interface Ethernet1/41 no shutdown interface Ethernet1/42 no shutdown interface Ethernet1/43 no shutdown interface Ethernet1/44 no shutdown interface Ethernet1/45 no shutdown interface Ethernet1/46 no shutdown interface Ethernet1/47 no lldp transmit spanning-tree bpdufilter enable mode openflow no shutdown interface Ethernet1/48

no shutdown

```
interface mgmt0
 vrf member management
 ip address 10.16.206.130/24
line console
line vty
boot kickstart bootflash:/n3500-uk9-kickstart.6.0.2.A8.0.15.bin
boot system bootflash:/n3500-uk9.6.0.2.A8.0.15.bin
openflow
 switch 1
   pipeline 203
   controller ipv4 10.16.206.154 port 6653 vrf management security none
   controller ipv4 10.16.206.161 port 6653 vrf management security none
   of-port interface ethernet1/1-2
   of-port interface ethernet1/47
virtual-service ofa
 activate
```